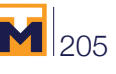

# **Interacción computacional entre BIM y SAP para modelamiento de la deformación de cables aéreos en subestaciones de alta tensión**

**Computational interaction between BIM and SAP for modeling the deformation of aerial cables in high voltage substations**

Hector Oviedo<sup>1</sup>, Gilbert L. Bothia<sup>2</sup>, Elkin L. Henao<sup>3</sup>

Oviedo, H; Bothia, G.L; Henao, E.L. Interacción computacional entre BIM y SAP para modelamiento de la deformación de cables aéreos en subestaciones de alta tensión. *Tecnología en Marcha*. Vol. 34, especial. ALTAE. Diciembre 2021. Pág 205-219.

https://doi.org/10.18845/tm.v34i7.6042

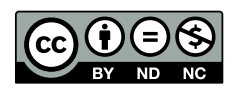

<sup>1</sup> Ingeniería Especializada SA. Colombia. Correo electrónico: hector.oviedo@ieb.co

<sup>2</sup> Ingeniería Especializada SA. Colombia. Correo electrónico: gilbert.bothia@ieb.co

<sup>3</sup> Ingeniería Especializada SA. Colombia. Correo electrónico: elkin.henao@ieb.co

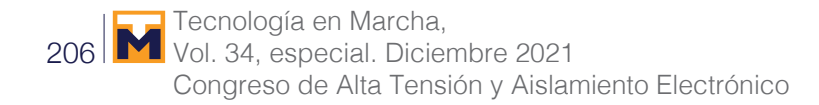

# Palabras Clave

Deformación en cables; efectos P-Delta; FEAD; curva catenaria.

# Resumen

La instalación de cables para conexión entre equipos de subestaciones eléctricas, se diseñan considerando cargas debidas a corto circuito, peso propio, viento, entre otras, no obstante, omiten condiciones adicionales según la instalación final o excluyen cargas, como las presentes en zonas de alta actividad sísmica, aspectos que complementarían el cálculo de deformación del cable, por otro lado, se suele desconectar el esfuerzo de diseño en los modelos 3D, ya que estos únicamente emplean los puntos de anclaje y "splines" para definir su trayectoria. Conocer la deformación aproximada del cable es importante para la verificación de distancias de seguridad eléctricas, minimizando posibles inconvenientes en la fase de construcción. Este documento, presenta la integración de diversos modelos de cargas para cables, en una representación de elementos finitos con SAP2000, incluyendo condiciones finales de instalación y cargas sísmicas según IEEE 1527, garantizando estabilidad de conexión, distancias de seguridad eléctricas e integridad de equipos. Adicionalmente, se conectan los resultados de deformación con una aplicación desarrollada en Dynamo-Python para complementar el modelo BIM en Revit. La metodología se valida según casos de conexión documentados por el Pacific Earthquake Engineering Research Center (PEER), el cual registra medidas de deformación para cables empleados en subestaciones eléctricas bajo diferentes escenarios de carga e instalación. Con la integración propuesta, se obtienen deformaciones esperadas ante desplazamientos bajos, presentando un mejor ajuste de trayectoria y cálculo de esfuerzos según los reportados por PEER, no obstante para desplazamientos altos, se obtienen diferencias representativas en los esfuerzos medidos, aspecto por mejorar.

# Keywords

Deformation in cables; effects P-Delta; FEAD; catenary curve.

# **Abstract**

The installation of cables for connection between electrical substation equipment are designed considering loads due to short circuit, own weight, wind, among others, however, they omit additional conditions depending on the final installation or exclude loads, such as those present in high-rise areas. seismic activity, aspects that would complement the cable deformation calculation, on the other hand, the design effort is usually disconnected in 3D models, since they only use anchor points and "splines" to define their trajectory. Knowing the approximate deformation of the cable is important for verifying electrical safety distances, minimizing possible inconveniences in the construction phase. This document presents the integration of various load models for cables, in a finite element representation with SAP2000, including final installation conditions and seismic loads according to IEEE 1527, guaranteeing connection stability, electrical safety distances and equipment integrity. Additionally, the deformation results are connected with an application developed in Dynamo-Python to complement the BIM model in Revit. The methodology is validated according to connection cases documented by the Pacific Earthquake Engineering Research Center (PEER), which records deformation measurements for cables used in electrical substations under different load and installation scenarios. With the proposed integration, expected deformations are obtained at low displacements, presenting a better trajectory adjustment and stress calculation according to those reported by PEER, however, for high displacements, representative differences are obtained in the measured efforts, an aspect to be improved.

# Introducción

El análisis y cálculo convencional de deformación de cable, se realiza únicamente en el modelo de corto circuito [4]; los otros modelos correspondientes a peso propio, viento, hielo, entre otros, fundamentan su efecto en fuerzas por unidad de longitud, área, o bien desplazamientos entre apoyos como en el caso de sismos, no obstante, terminan simplificando su efecto en los terminales del conductor, es decir sus apoyos con otros equipos, ya que en tareas de diseño usuales, solo es importante determinar las reacciones en puntos de apoyo y por consiguiente, su efecto en estructuras y cimentaciones. Este enfoque no verifica deformaciones en cables bajo condiciones de cortocircuito, el cual relaciona la corriente, temperatura y finalmente la deformación del cable, y con ello la trayectoria del conductor, lo cual se requiere debido a que es importante considerar los movimientos del cable durante el evento, donde la agitación causada por la atracción y repulsión de la fuerza electromagnética genera acercamientos y alejamientos a considerar entre cables, equipos y estructuras cercanas, condiciones que pueden derivar en fallas adicionales y situaciones de peligro [4].

Para identificar la deformación y por ende la trayectoria del cable según cargas y condiciones operativas, se suelen emplear representaciones de conductores en elementos finitos, donde se agregan las cargas bajo modelos por unidad de longitud u área según sea el caso. En [3], se realizaron diferentes disposiciones de conductores en haz, para recrear inclusive condiciones de Pinch, determinando la forma del cable final, así como sus reacciones. Este trabajo experimental fue empleado para validar los modelos implementados en el software FEAT.

Los modelos en [3] disponen el conductor en condición de reposo y extendido sobre un plano, a partir del cual, integran modelos por unidad de longitud tales como, peso propio, viento y hielo, descartando la forma pos-instalación como condición inicial, así como otros efectos, tal como sismos.

El desafío en este enfoque de integración, reside entonces en la representación de elementos finitos de un conductor que parte del reposo y progresivamente adopta las condiciones finales de instalación, estas no uniformidades deberán recibir la contribución de las demás cargas de interés, bien sea en unidad de longitud o área, siendo clave la declaración del "frame" asociado a la representación en elementos finitos, a fin de garantizar convergencia en el modelo. La inclusión de cargas debido a eventos sísmicos plantea análisis adicionales en situaciones de elongación o contracción del cable, de esta forma, el ideal de integración, recogería estos comportamientos progresivos como condiciones iniciales para el evento de carga siguiente. Finalmente, a fin de aprovechar la trayectoria por deformación del cable encontrada, es importante su implementación en el modelo 3D de subestación para análisis posteriores y complementos al modelo BIM.

Las secciones siguientes se dividen en metodología, resultados y conclusiones, donde cada una de ellas aborda el modelado de cable y la integración con diversas cargas, la implementación en SAP2000 y finalmente la integración de trayectoria del cable en Revit.

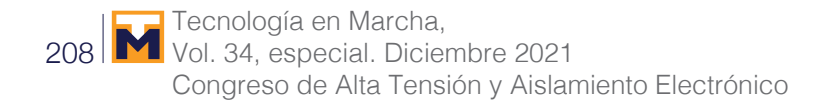

# Metodología

Para establecer la trayectoria del cable en un modelo 3D de subestación según su contexto de conexión, se identifican los modelos de conductor en diferencias finitas (opciones de instalación de cable), se establecen las cargas a emplear, se integra mediante SAP2000 y finalmente se exporta la trayectoria a Revit para su representación en el modelo BIM de subestación. A continuación, se detallan cada uno de estas fases:

#### Modelamiento conductor y cargas

Para determinar la estabilidad de conexión entre equipos, se inician con las condiciones de cargas sísmicas, estableciendo la longitud del conductor en la instalación (figura 1):

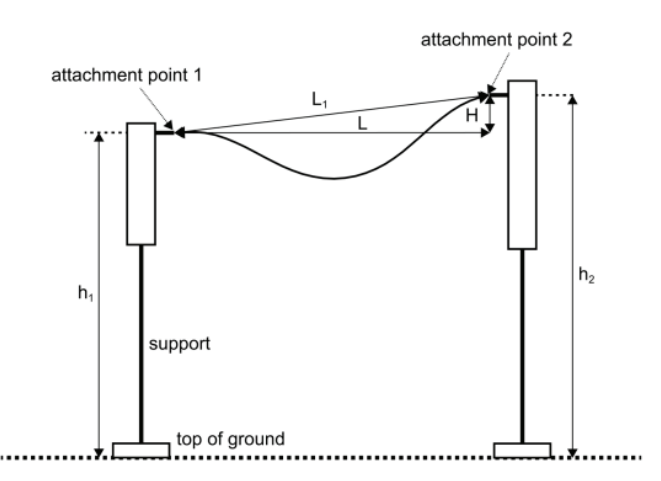

h1 h2: Alturas de puntos de conexión equipos a superficie terreno;

Support: Estructura de soporte para equipo eléctrico

L, H: Longitud horizontal y altura vertical entre puntos de conexión. **Figura 1.** Esquema representativo de conexión entre equipos de subestación [1], [2].

La longitud del conductor, una vez se encuentra instalado y sometido a potenciales eventos sísmicos, cambia su longitud y sus esfuerzos a lo largo de su cuerpo, esta situación de elongación o contracción se modela a partir del parámetro de holgura, como se presenta a continuación:

$$
L_0 = L_1 + e_0 + L_2 \tag{1}
$$

$$
D_L = \sqrt{x_{\text{max}\_1}^2 + x_{\text{max}\_2}^2}
$$
 (2)

Donde:

- *L*<sub>1</sub>, *L*<sub>2</sub>, L<sub>0</sub>: en su orden, corresponden a la distancia recta entre puntos de conexión, longitud adicional de conexión y longitud final del conductor.
- e<sub>0</sub>: holgura o demanda de alargamiento.
- D<sub>L</sub>: superposición de desplazamientos mediante el método SRSS.
- $X_{max_1}$ ,  $X_{max_2}$ : desplazamientos relativos entre puntos de anclaje o conexión equipo conductor.

209

La ecuación (2) se suele ponderar con el fin de cubrir un margen de casos que el ingeniero puede estimar o determinar, mediante métodos experimentales o bien mediante otras metodologías de cálculo.

Cabe advertir que la configuración de conexión puede ser muy diversa, no obstante, se suelen emplear configuraciones típicas tales como catenarias, parábola invertida, entre otras, siendo adecuada cada una según contexto de instalación (figura 2).

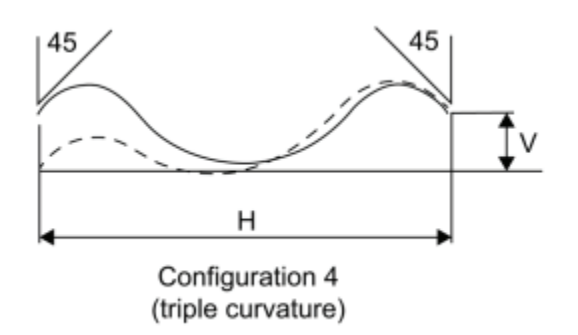

H, V: Corresponden a distancias, cuyos movimientos de reducción o incremento pueden generar inestabilidades en la forma presentada, cambiando a otro tipo de configuración. **Figura 2.** Deformación triple curvatura [1].

A este punto la modelación por elementos finitos comparte entre las diferentes disposiciones o configuraciones de conductor los siguientes parámetros: área de conductor (composición de hilos), número de hilos y sus diámetros, momento de inercia equivalente, módulo de Young equivalente, densidad de conductor y Frame de diferencias finitas. En la figura 3, algunos casos de representación:

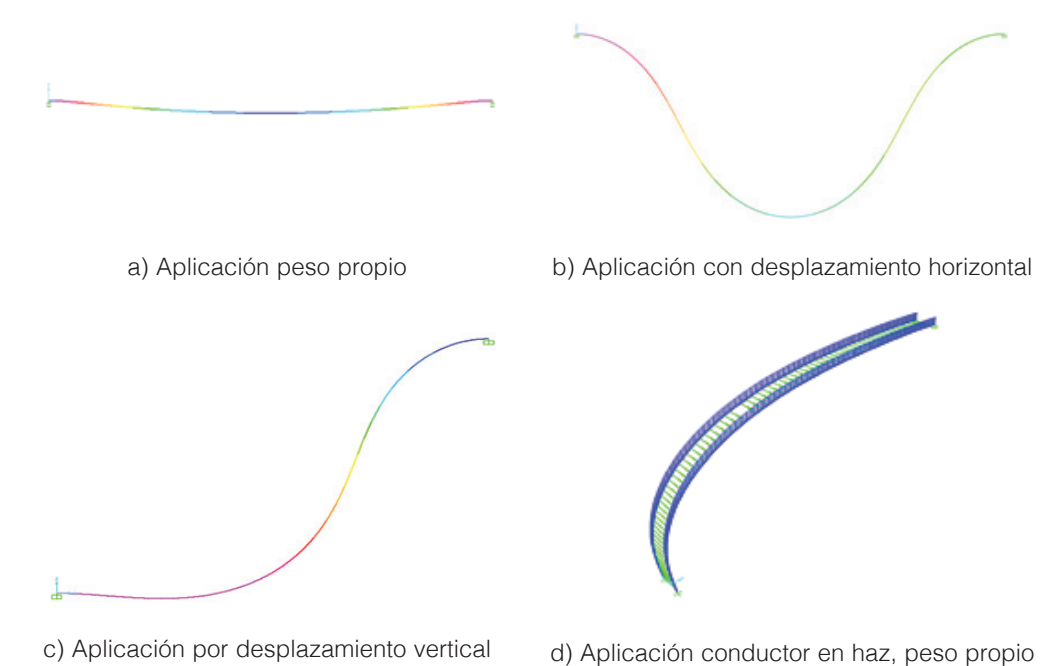

**Figura 3.** Representación de cables en diferencias finitas por configuración y condición en instalación.

#### Tecnología en Marcha, 210 | Vol. 34, especial. Diciembre 2021 Congreso de Alta Tensión y Aislamiento Electrónico

Una vez representado la condición de instalación del cable inicial con sus características en zonas de alta actividad sísmica, se procede a evaluar su estabilidad bajo la influencia de otras cargas. Los modelos de cargas se integran al modelo a partir de su discretización por unidad de longitud u área según detalle de simulación y tipo de carga, destacando cargas viento y hielo [5], [6], cargas sísmicas [1], [2], cargas por cortos circuitos [4] y corto circuito Pinch [4]. En la ecuación (3) y (4) se exponen algunos de estos modelos, corto circuito entre fases y Pinch.

$$
F' = \frac{\mu_0}{2\pi} 0.75 \frac{(I_k'')^2}{a}
$$
 (3)

$$
F' = (n-1)\frac{\mu_0}{2\pi} \left(\frac{I_k''}{n}\right)^2 \frac{\nu_2}{a_s \nu_3} \tag{4}
$$

Donde:

- *F'*: fuerza electromagnética por unidad de longitud: Ecuación (3) Corto circuito fase-fase; ecuación (4) corto circuito Pinch
- *I*<sub>k</sub>": corriente simétrica inicial de cortocircuito trifásico
- *• a*: distancia entre ejes de los puntos medios de los conductores principales
- $\mu$ <sub>0</sub>: permeabilidad magnética del vacío
- *• a*<sup>s</sup> : dimensión equivalente entre subconductores
- *n*: número de subconductores
- $v_1$ ,  $v_2$ ,  $v_3$ : factores para el cálculo del pinch

Finalmente, posterior integración de cargas sobre el modelo de diferencias finitas [7], se simulan diferentes escenarios de carga, donde se superponen efectos en una secuencia similar a la realidad de conexión y operación, variando en compañía con el diseñador, alternativas de conexión y parámetros, tal que garanticen una conexión estable para el sistema estructuraequipos-conductor. Posteriormente, la trayectoria de conductor deformado se representa en el modelo BIM 3D de la subestación, para continuación de otros análisis y diseños posteriores, tales como verificación de distancias de seguridad y diseño de apantallamiento.

# Conexión resultados deformación del cable, con modelo 3D de subestación en Revit.

Los resultados obtenidos del modelo de diferencias finitas con SAP2000, se recrean en una interfaz de usuario para verificación del ingeniero de diseño, a fin de realizar ajustes en sus parámetros de entrada, no obstante, una vez aprobado el diseño, se imprime en una hoja de Excel los puntos XYZ de la deformación del cable final, estos datos se conectan con la aplicación desarrollada en Dynamo-Python para actualizar la trayectoria del cable en el modelo 3D de subestación, directamente en el proyecto en Revit.

# Lógica de conexión empleando Dynamo-Python

Para realizar la operación de conexión se identifican los equipos a conectar, leyendo sus alternativas de conexión, pues un equipo eléctrico por lo general tiene un conector de entrada y otro de salida, donde cada conector puede tener uno o más puntos de conexión, más aún si se trata de alta tensión o en general conexiones en haz.

Para la conexión se destacan los siguientes criterios:

• Vector director entre equipos: Para determinar la dirección de conexión del conductor.

- Vectores desde puntos de conexión: Para determinar la relación entre puntos de conexión del mismo conector
- Múltiples puntos de conexión: Identifica si el conector tiene uno más puntos de conexión, es decir, conexión simple o conexiones en haz.
- Centroide de puntos de conexión: Determina el centro de masa y por ende reasignación de vectores para conexión.
- Operación de dibujo trayectoria: Carga de puntos de trayectoria y operación de conexión en el modelo BIM Revit de subestación.

# Resultados y discusión

Para el despliegue de la integración expuesta se emplea el software SAP2000, cuyos resultados se validan de acuerdo al [3], entregando finalmente, la trayectoria del cable al modelo 3D de subestación en Revit.

#### Aplicación en SAP2000

Ingeniería Especializada (IEB) programó directamente en SAP2000 [7], presentando diferentes cuadros de diálogo nativos y editados para la aplicación, entregando al final, un resumen de simulación y un archivo de Excel con la trayectoria del conductor que presenta estabilidad según características del conductor (materiales y cargas).

#### *Definición de Material*

Se define como material un acero y se asignan propiedades tales como módulo de Young equivalente, densidad del conductor y coeficiente de dilatación térmica (figura 4).

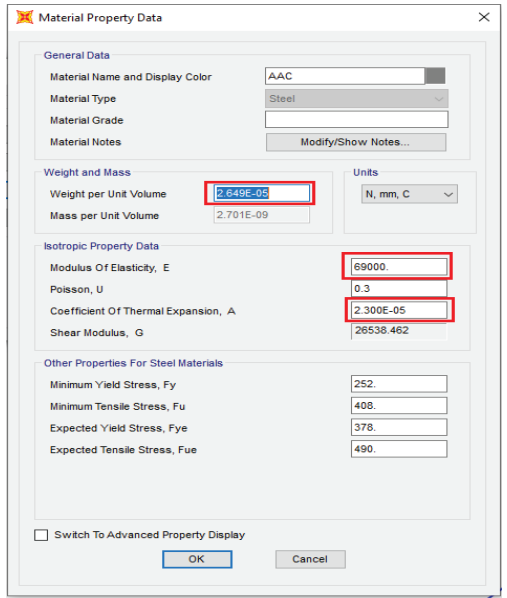

**Figura 4.** Cuadro definición de material.

#### *Definición de Sección*

Con el material creado y las propiedades de sección obtenidas, se define la sección del conductor a partir de un Frame de sección circular con las dimensiones del conductor bajo estudio, no obstante, el detalle de cable se describe en la sección "Property Modifiers".

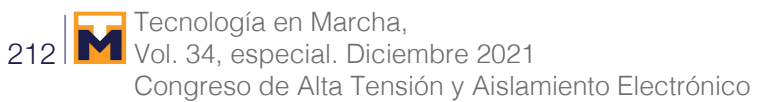

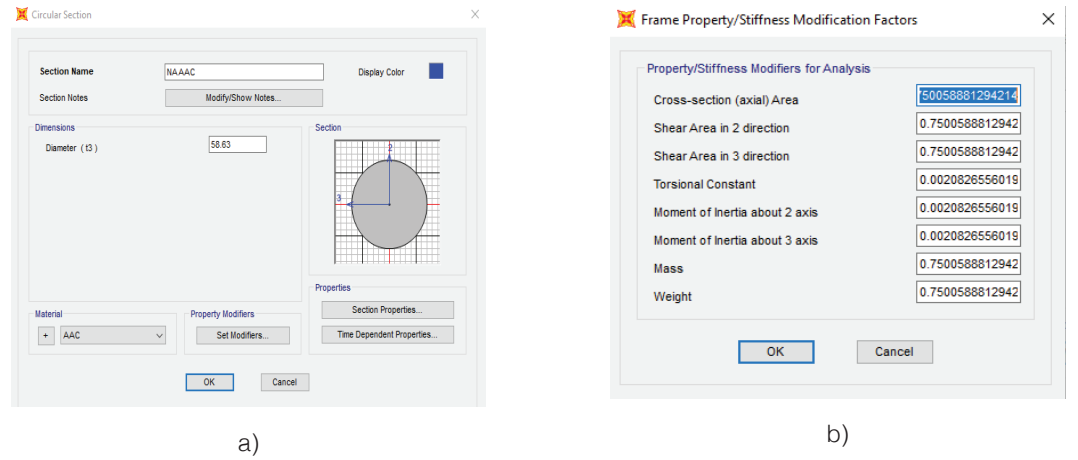

**Figura 5.** Detalle interno conductor.

## *Modelado del conductor*

En esta fase, la aplicación define las condiciones de borde y malla de toda la longitud del Frame, a un paso adecuado para la aplicación, discretizando el cuerpo del conductor a simular.

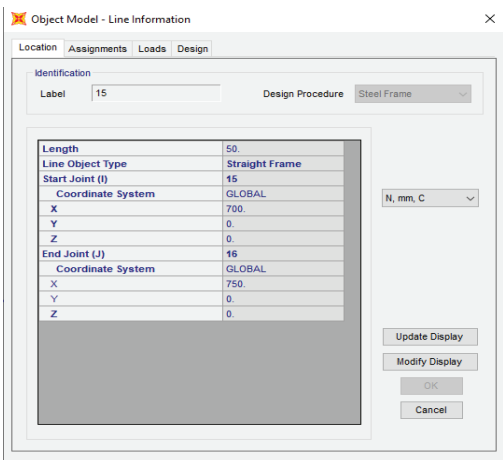

**Figura 6.** Modelo de conductor.

## *Definición de load Patterns y Load Case*

De acuerdo a la metodología, la integración de cargas se realiza de manera progresiva a partir del contexto de instalación, para ello se siguen una serie de pasos que siguen los movimientos del conductor, hasta disponer de la forma ideal en sitio, de esta manera, los resultados de un paso son condiciones iniciales para el detalle del paso siguiente:

- Paso 0: Plantilla para modelos no lineales
- Paso 1: Aplicación peso propio
- Paso 2: Aplicación de desplazamiento horizontal
- Paso 3: Aplicación de desplazamiento vertical
- Paso 4: Aplicación de rotaciones en puntos de apoyo

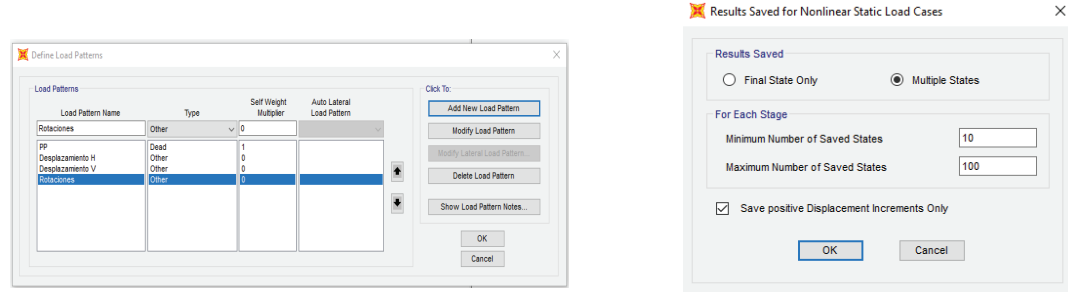

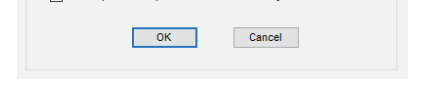

a) Selección patrón de carga b) Inclusión efectos no lineales al modelo

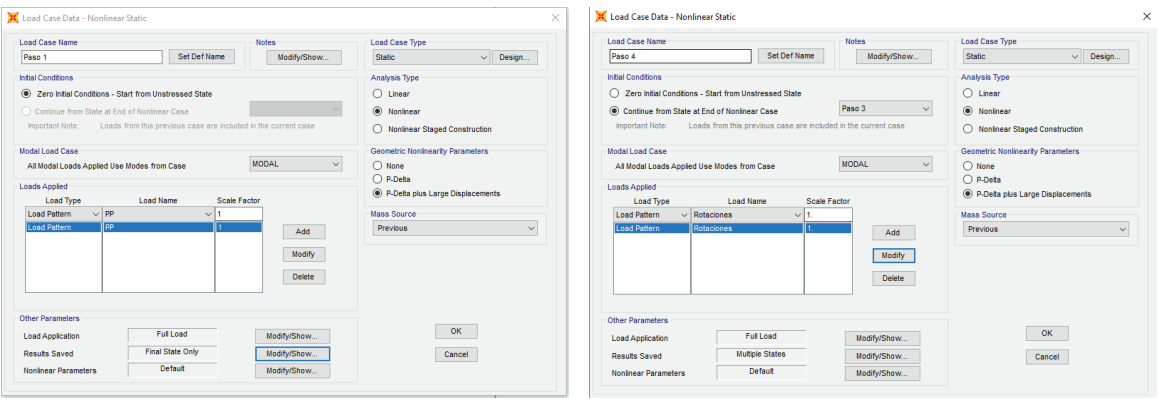

c) Paso 1: Peso propio conductor d) Paso 4: Rotaciones de apoyo

Figura 7. Configuración de movimientos iniciales del conductor, paso inicial y paso final.

#### *Ajuste modelos y simulación*

A partir de la condición inicial del conductor, se procede a detallar el modelo con la inclusión de cargas bajo aproximaciones no lineales estáticas, exceptuando el modelo Pinch que corresponde a un modelo dinámico, el cual configura otro elemento adicional mediante el objeto link de SAP2000 y sus restricciones (simulando resorte de compresión no lineal), así como las características de aplicación de cargas. Como configuración final, se establece una función de tiempo para la aplicación de cargas, es decir el tiempo de aplicación entre un tipo de carga a otra, se resalta que no es un tiempo asociado al transitorio que se genera por el cambio de fuerzas en el material, este detalle transitorio no se considera en esta aproximación.

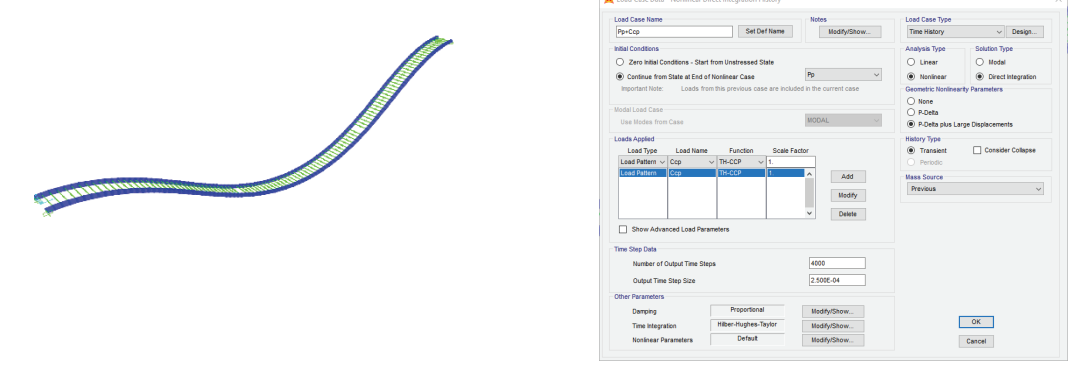

a) Elementos Link a lo largo de conductor en haz b) Definición de Caso de tipo Time History

**Figura 8.** Asignación de elementos Link y definición final "Time History".

## Validación resultados del modelo de conductor

La validación de resultados e integración de modelos según esta propuesta de trabajo, se contrasta con los datos y consideraciones de cables en las pruebas de laboratorio registradas y reportadas públicamente por PEER en [3], el cual emplea el software FEAP en su modelado y reporta los datos de trayectoria y esfuerzos para cada configuración de cable probada.

Las características de conductores de dicho estudio se listan en la siguiente imagen:

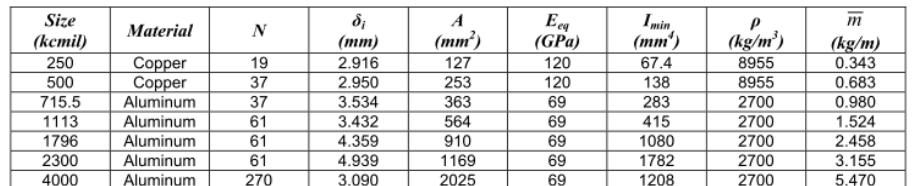

\* All conductors listed are made of only one material as stated (e.g., aluminum conductors are AAC).

**Figura 9.** Conductores simulados en [3], imagen tomada de PEER "Table 7.3 Common conductor input properties for finite element calculations".

Las configuraciones de cables y contexto de conexión son validados uno a uno, destacando los siguientes casos:

*Caso Conductor 4000 MCM. Validación geométrica*

Conductor 4000 MCM con una longitud de 5.41 m, una longitud de vano de 4.91 m y un desnivel vertical de -1.64 m

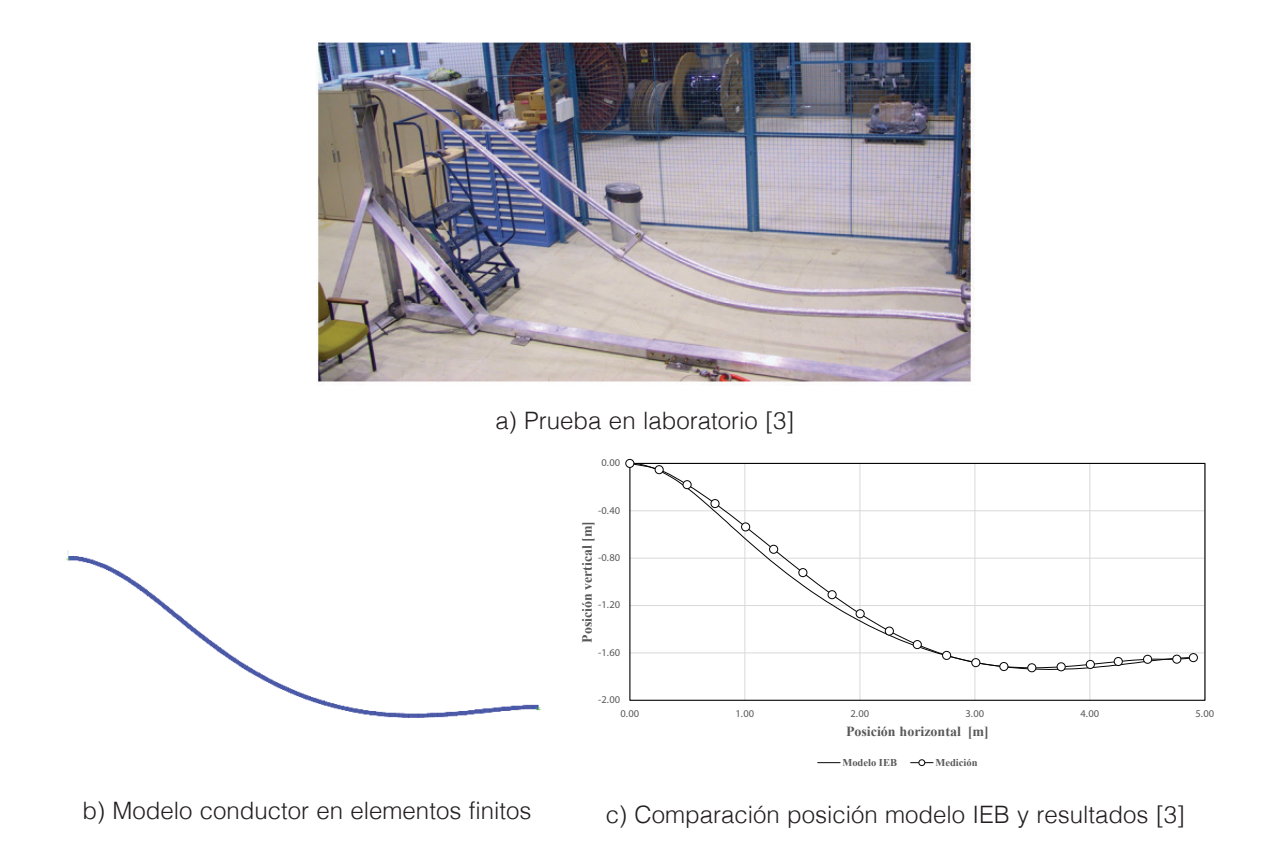

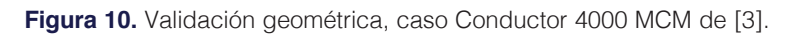

A partir de los resultados, el software implementado por Ingeniería Especializada SA (IEB) conserva la curva característica y cercanía a puntos medidos en la experimentación reportada por [3], tal como se evidencia en el contraste presentado en la figura anterior, específicamente en la sub-gráfica "Comparación posición modelo IEB y resultados [3]" donde se exponen los puntos estimados por el modelo IEB etiquetados Modelo IEB y los datos registrados en laboratorio por PEER.

# *Caso Conductor 1796 MCM. Validación de fuerza horizontal*

Conductor 1796 MCM, con longitud de 5.52 m, vano de 4.91m y desplazamientos de +/- 0.6 m desde la mitad de un tramo.

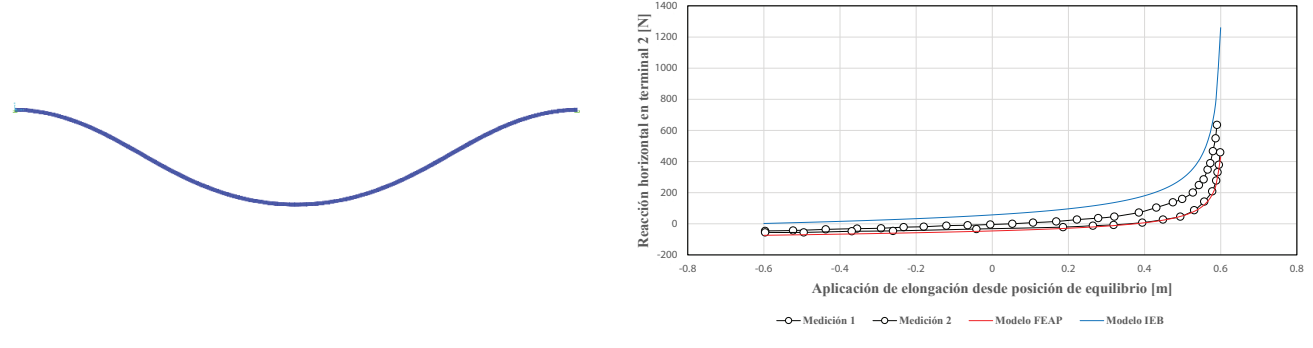

a) Modelo conductor 1796MCM en diferencias finitas.

b) Resultados de modelo (datos de referencia [3])

**Figura 11.** Validación de fuerza horizontal, caso Conductor 1796 MCM de [3].

Independientemente de acercamiento o alejamiento, las reacciones son mayores en el modelo IEB, siendo las desviaciones más altas en estiramientos superiores a 0.5m, aspecto por mejorar del modelo integrado propuesto.

El modelo IEB representa bien el comportamiento, pero sobrevalora la carga, valores conservadores para un contexto de diseño civil, inclusive más que los resultados del modelo FEAP.

## *Caso Conexión barraje rígido con interruptor a 330kV. Validación de configuración de conexión y distancias de seguridad.*

Conexión entre un barraje rígido y un interruptor a 330 kV, el cual emplea un conductor 4000 kcmil, vano de 4.0 m, desnivel de -0.9 m, con carga de viento de 20.06 N/m.

Para este caso se realizan 3 pruebas: conectores horizontales en configuración de catenaria, conectores a 40° y configuración de triple curvatura, y finalmente, conectores a 90° en configuración de parábola invertida, estas configuraciones se realizan para verificar el contexto de instalación que cumpla con distancias de seguridad, encontrando que la única geometría que requeriría ajustes, corresponde a conectores con salida a 0° y por ende configuración de catenaria, como se presenta a continuación:

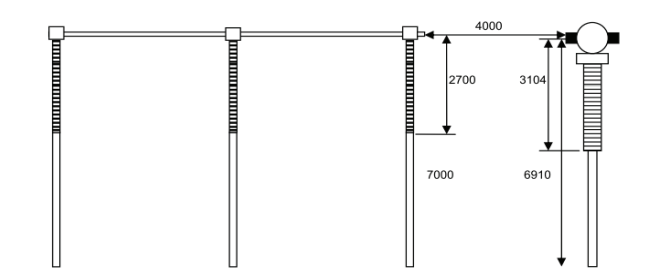

a). Configuración conexión barra rígida e interruptor 330kV.

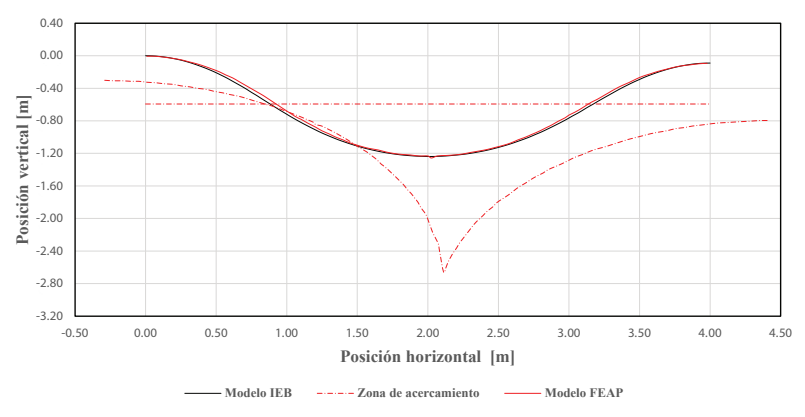

b) Resultados de modelo, configuración catenaria (datos de referencia [3]) Líneas punteadas, corresponden a esferas de distancias de seguridad.

**Figura 12.** Validación de configuraciones, caso conexión barra rígida e interruptor 330kV.

Para todas las configuraciones el ajuste por trayectoria es similar, así como convergencia en la forma del conductor respecto al modelo FEAP empleado en [3].

217

## Resultados de trayectoria en archivo Excel

Los resultados del programa implementado en SAP2000, reportan la trayectoria del cable final en una hoja de Excel, esta información se despliega en tres columnas, donde cada una de ellas corresponde a las coordenadas XYZ de la deformación final del cable. Esta hoja es cargada posteriormente por el aplicativo desarrollado en Dynamo-Python quien se encarga de reflejar la trayectoria entre los conectores eléctricos finales, en el modelo 3D de subestación.

## Aplicación en Dynamo-Python

El despliegue de aplicación en Revit para el cargado de la trayectoria de conductor en el modelo 3D de subestación, se realiza bajo programación en Dynamo [8], [9], [10]. Las tareas que requieren ciclos o iteraciones para el cumplimiento de la lógica de conexión, se complementa en código Python, tareas como:

- Cargado de puntos de trayectoria del SAP2000 al proyecto activo, lectura de puntos a partir de un informe de Excel desde el SAP2000.
- Rotación y ubicación de trayectoria entre los puntos de conexión deseados
- Conexión de conductor-equipos
- Conexión conservando otras inteligencias entre equipos BIM de IEB implementados en Revit.

La aplicación se despliega desde Dynamo Player, con el fin de simplificar su uso, más aún, para un usuario no entrenado en programación, de esta manera, la aplicación solicita datos como seleccionar los equipos involucrados en la conexión, el diámetro del conductor, el nombre de la hoja de Excel que posee el detalle de trayectoria, la ruta del archivo de Excel y un factor de conversión en caso de ser requerido, tal como datos en mm y proyecto en pies.

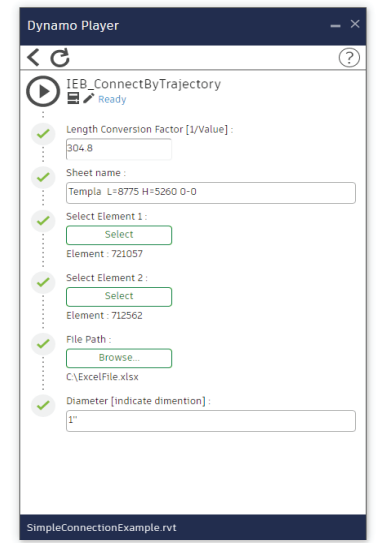

**Figura 13.** Interfaz aplicación de conexión en Dynamo.

 La aplicación desarrollada en Dynamo-Python interpreta el sentido de conexión, aún si los equipos corresponden a un conjunto de familias, concentrándose en las familias de conectores que debe involucrar para una conexión coherente entre los equipos seleccionados, tal como se resalta en los ejemplos de la siguiente figura.

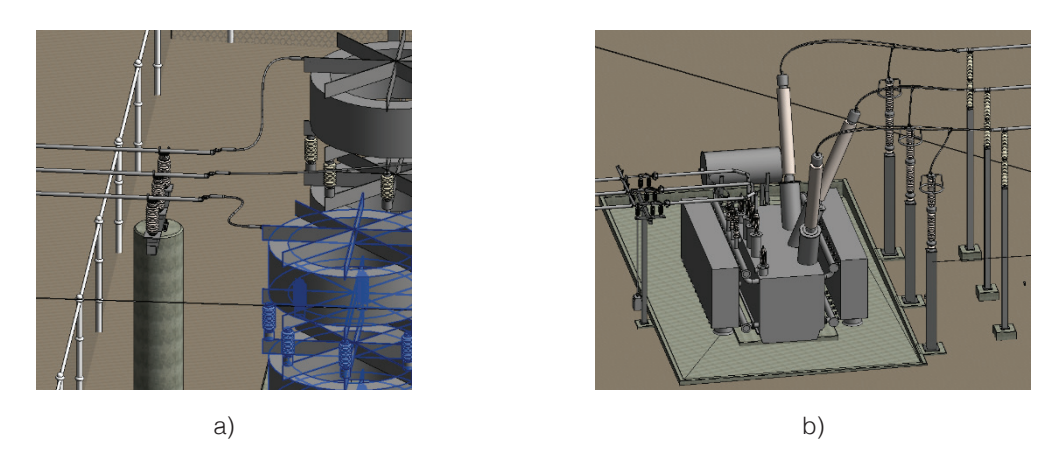

Flechas blancas: indican sentido de conexión entre conectores.

**Figura 14.** Ejemplos de conexión con la aplicación Dynamo-Python, resaltando sentido de conexión.

Una vez la aplicación reconoce el sentido de conexión y los conectores a involucrar, identifica y relaciona los puntos de conexión según la multiplicidad que posean los conectores, tal como se ilustra en los ejemplos siguientes.

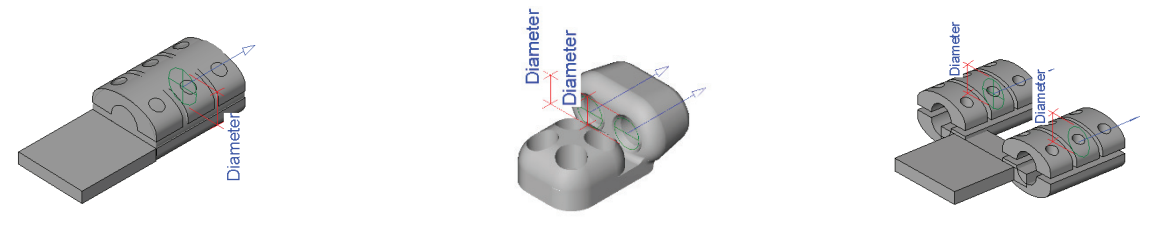

a) Un punto de conexión b) Dos puntos de conexión c) Dos puntos de conexión

**Figura 15.** Algunos ejemplos de conectores con sus puntos de conexión.

Para relacionar los puntos de conexión y su orden, se emplea un cálculo de centroide y un vector a cada punto de conexión, de manera que ángulos y orientaciones similares entre conectores, son candidatos a relacionarse entre sí.

Para contextos de conexión, donde no se requiera detalle de trayectoria o no se cuente con la misma, basta con dejar en blanco los campos de ruta de archivo de Excel o nombre de hoja con datos, y la aplicación plantea una curva tipo spline de tres puntos entre los conectores de los equipos seleccionados.

# Conclusiones y/o recomendaciones

La integración de cálculos detallados de ingeniería con herramientas de modelado 3D, tales como SAP2000 y Revit, permiten emplear resultados del diseño directamente en las representaciones del modelo 3D de subestaciones, así como garantizar el flujo de trabajo que un modelo BIM requiere, permitiendo la trazabilidad no solo del modelado, sino de los datos que complementan el diseño de ingeniería. En este documento Ingeniería Especializada SA, presentó la integración de SAP2000, Dynamo-Python y Revit, para detallar la trayectoria de un conductor según su contexto de instalación en la subestación, conformando un modelo de diferencias finitas con modelos de carga, que integra modelos convencionales y casos de cargas no lineales presentes en zonas de alta actividad sísmica. El modelo de conductor IEB se validó con los resultados experimentales reportados en [3], presentando buen desempeño en la geometría y trayectoria del cable según resultados de los casos emulados por PEER, no obstante, el modelo presenta un sobreajuste en el cálculo de reacciones en terminales de conexión para desplazamientos mayores a 0.5m (condiciones plausibles en situaciones de fuertes sismos), aspecto por mejorar, pero cuyo valor puede ser empleado en el dimensionamiento de diseños, ya que es un valor conservador. Se destaca que el análisis desarrollado de estabilidad por diferencias finitas (FEA) complementa los enfoques convencionales, al incorporar la condición de instalación final (geometría inicial), e incluye el efecto de cargas de manera incremental y consecutiva, aspecto más real a una condición de operación, diferente al contexto usual de modelados FEA, cuya condición inicial no incluye condiciones de instalación y simula condiciones simultáneas entre cargas. Finalmente, la lógica de conexión implementada en Revit, genera la operación de conexión entre equipos a partir de los resultados del SAP2000, información generada como reporte en un archivo de Excel, donde el aplicativo en Dynamo-Python procesa estas coordenadas para realizar la conexión inteligente entre conectores, a su vez, el aplicativo propone una trayectoria por el convencional spline, en caso de no contar con esta información de deformación detallada, por ende, el aplicativo representa una herramienta que facilita tareas de conexión en equipos de subestación con Revit.

## **Referencias**

- [1] IEEE "Recommended Practice for the Design of Buswork Located in Seismically Active Areas", in *IEEE Std 1527-2018 (Revision of IEEE Std 1527-2006)*, pp.1-91, 10 Aug. 2018, doi: 10.1109/IEEESTD.2018.8439125.
- [2] IEEE Approved Draft "Recommended Practice for Seismic Design of Substations", in *IEEE P693/D18, July 2018*, pp.1-231, 23 Oct. 2018.
- [3] J. B. Dastous, A. D. Kiureghian, "Application Guide for the Design of Flexible and Rigid Bus Connections between Substations Equipment Subjected to Earthquakes", *Pacific Earthquake Engineering Research Center,* Sept 2010.
- [4] Norma Española UNE-EN 60865-1, "Corrientes de cortocircuito Cálculo de efectos , Parte 1: Definiciones y métodos de cálculo", *Asociación Española de Normalización Génova,* Oct 2018.
- [5] American Society of Civil Engineers, "Guidelines for Electrical Transmission Line Structural Loading, Task Committee on Electrical Transmission Line Structural Loading", *American Society of Civil Engineers Fourth Edition* , 2020, doi https://doi.org/10.1061/9780784415566.
- [6] American Society of Civil Engineers, "Substation Structure Design Guide: ASCE Manuals and Reports on Engineering Practice No. 113", *American Society of Civil Engineers, 2008.*
- [7] Computers and Structures Inc, "Integrated Finite Element Analysis and Design of Structures", *Computers and Structures Inc SAP 2000 – Advanced v20.2.1*., 2019.
- [8] G. Talarico, *Comunidad Dynamo, Revit API docs*. Accedido: Jun. 29, 2021 [Online], Disponible: https://www. revitapidocs.com/.
- [9] L. Johnson, *Comunidad Dynamo, Dynamo Nodes*. Accedido: Jun. 29, 2021 [Online], Disponible: https://dynamonodes.com/.
- [10] O. Green, *Comunidad Dynamo, Dynamo Python,* Accedido: Jun. 29, 2021 [Online], Disponible: https://dynamopythonprimer.gitbook.io/dynamo-python-primer/.